**Chapter 1: IAM and Okta** 

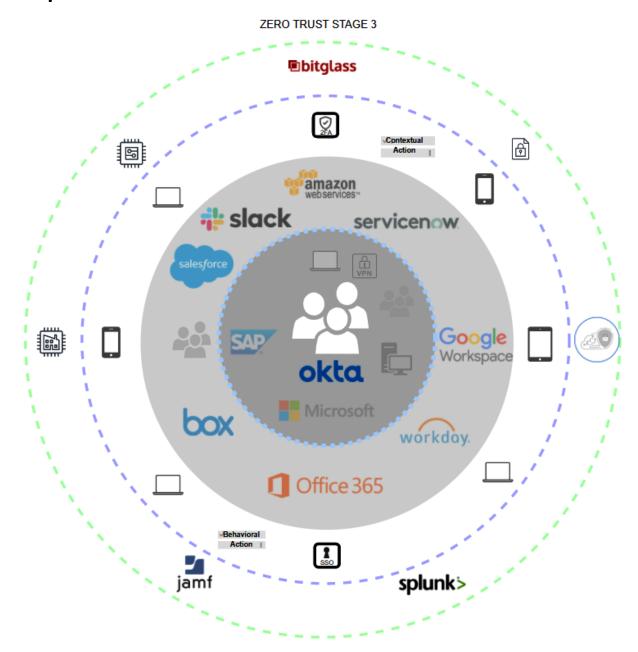

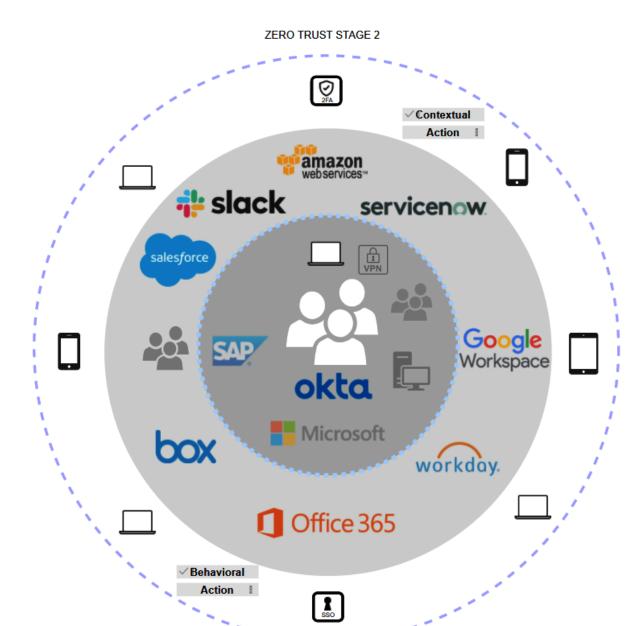

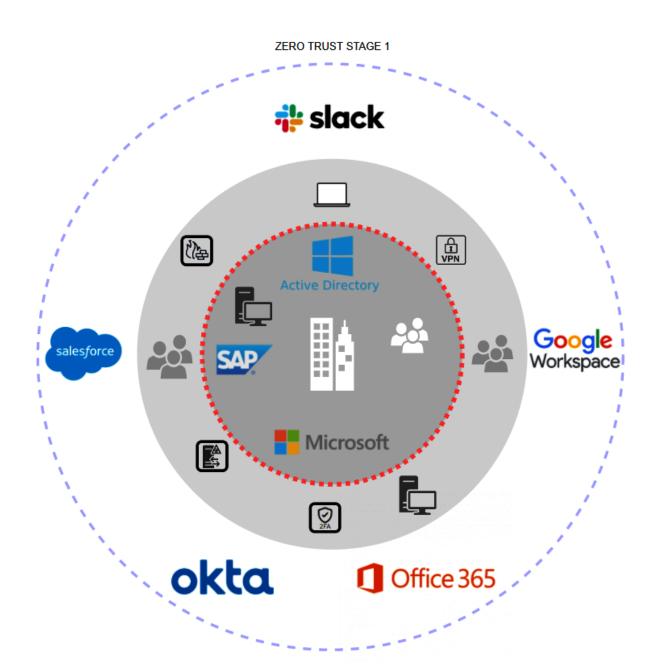

#### ZERO TRUST STAGE 0

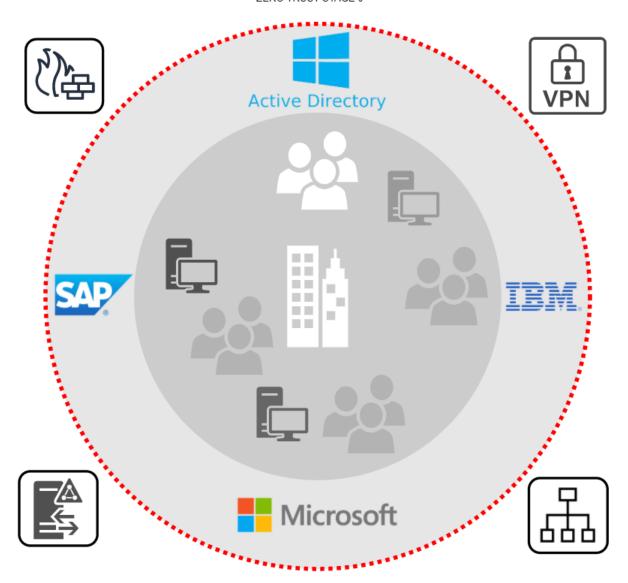

# **Chapter 2: Working with Universal Directory**

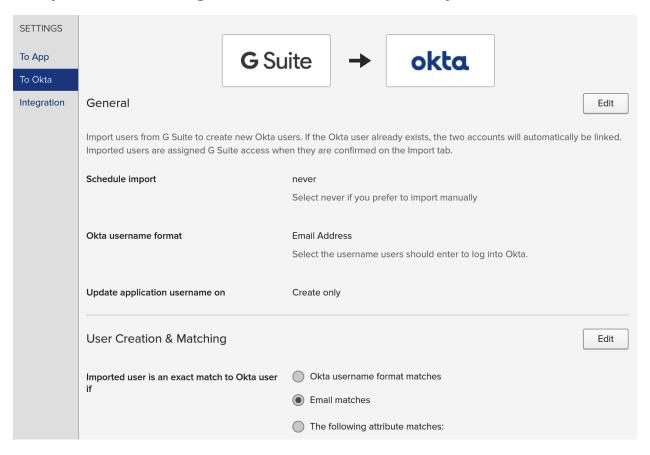

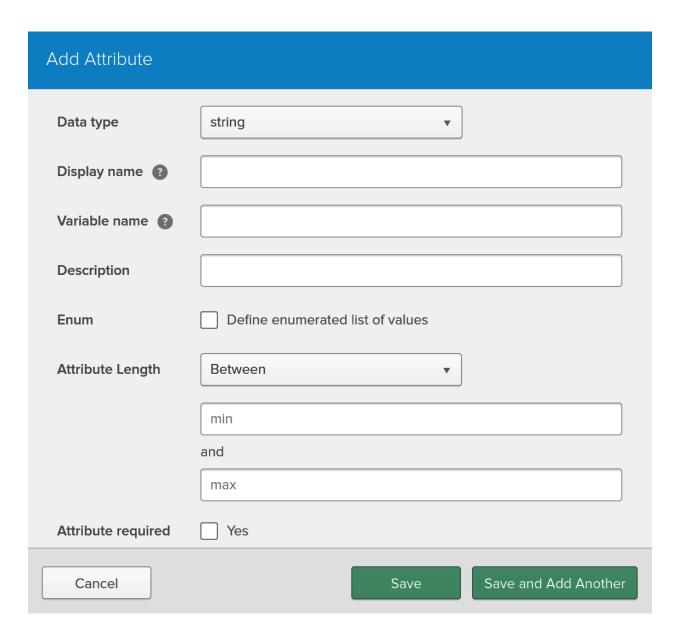

| Add Person                 |                                      |
|----------------------------|--------------------------------------|
| User type ?                | User ▼                               |
| First name                 |                                      |
| Last name                  |                                      |
| Username                   | Must be an email                     |
| Primary email              |                                      |
| Secondary email (optional) |                                      |
| Groups (optional)          |                                      |
| Password ?                 | Set by user ▼                        |
|                            | Send user activation email now ?     |
|                            | Save and Add Another Cancel          |
| Allow partial matches      | Partial match on first and last name |
| Confirm matched users      | Auto-confirm exact matches           |
|                            | Auto-confirm partial matches         |
| Confirm new users          | Auto-confirm new users               |
|                            | Auto-activate new users              |
|                            | Save Cancel                          |

| Okta username format           | SAM Account Name                                   |               |
|--------------------------------|----------------------------------------------------|---------------|
|                                | Email Address                                      | Okta.         |
| Update application username on | SAM Account Name                                   |               |
| opdate application username on | User Principal Name (UPN)                          |               |
| JIT provisioning               | Custom                                             |               |
|                                | IIT provisioning requires delegated authentication | to be enabled |

JIT provisioning requires delegated authentication to be enabled.

| Source | Name                                                 | People | Apps | Directories |
|--------|------------------------------------------------------|--------|------|-------------|
| 0      | OO. Organization All apps for the whole org          | 104    | 7    | 0           |
| 0      | 00. organization - managed devices<br>No description | 1      | 2    | 1           |
| 0      | 00.1 Stockholm HQ<br>Everyone @ HQ                   | 33     | 0    | 0           |
| 0      | 00.2 New York office<br>No description               | 36     | 0    | 0           |
| 0      | OO.3 All remote Remote workers across the globe      | 30     | 0    | 0           |
| 0      | O1. Sales<br>No description                          | 42     | 3    | 0           |
| 0      | O2. Marketing<br>No description                      | 27     | 1    | 0           |
| 0      | 03. Finance<br>No description                        | 24     | 1    | 0           |

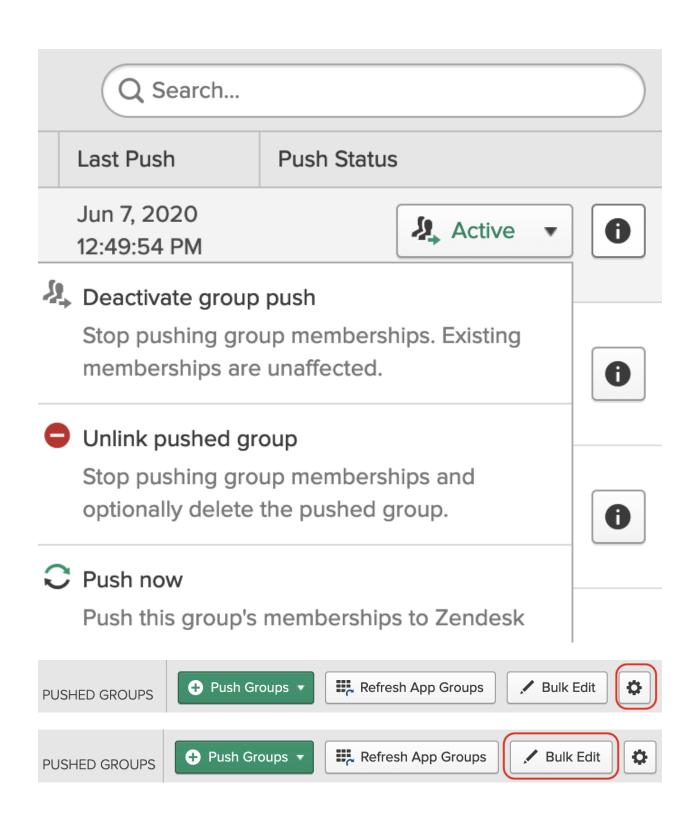

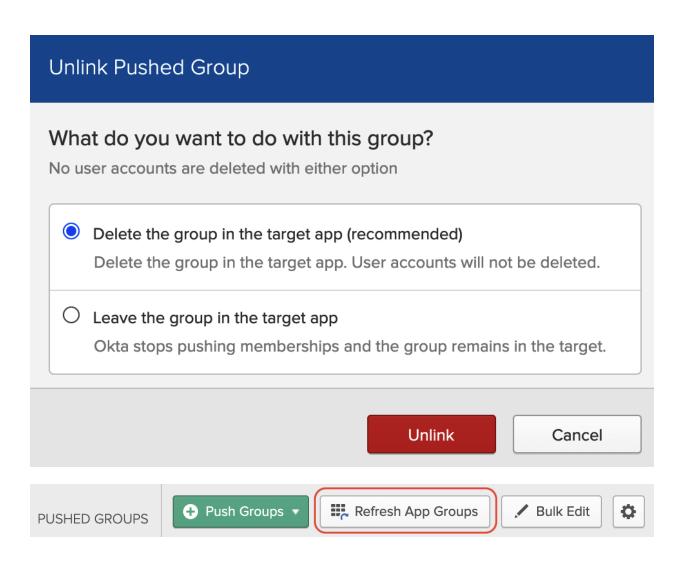

### Push Groups to G Suite

By rule

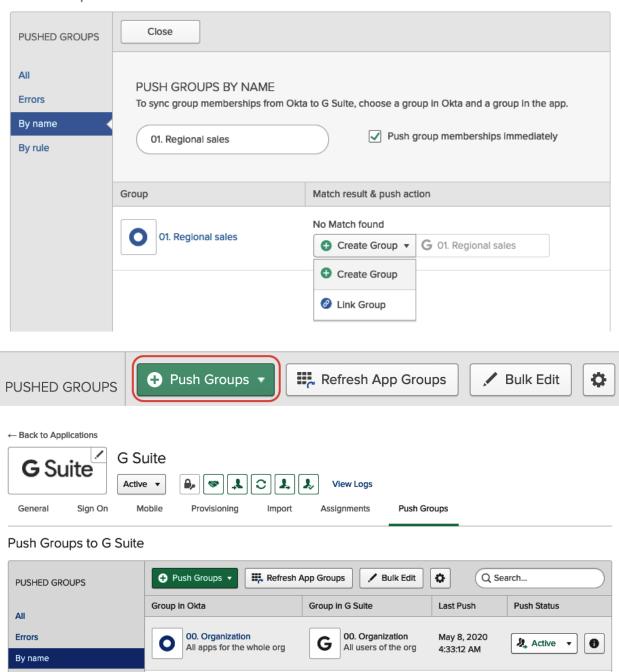

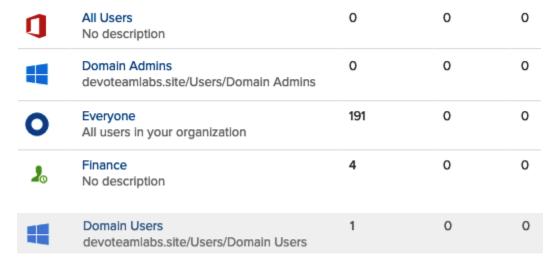

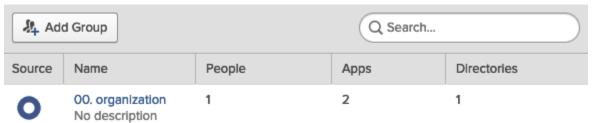

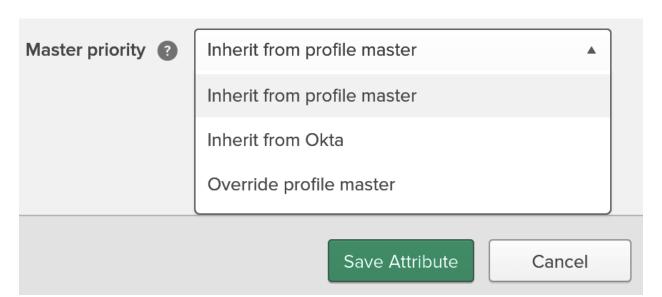

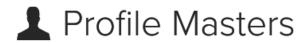

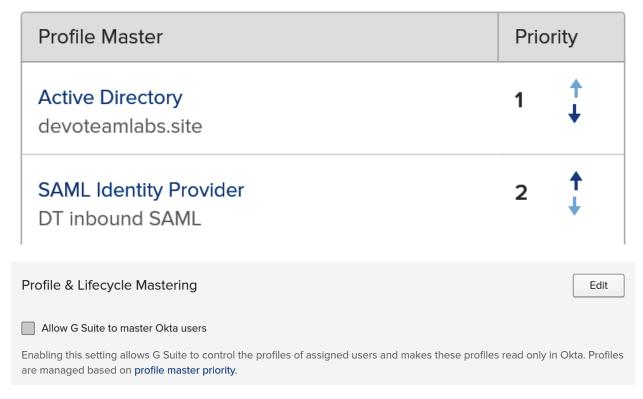

# Chapter 3: Single Sign-On for a Great End User Experience

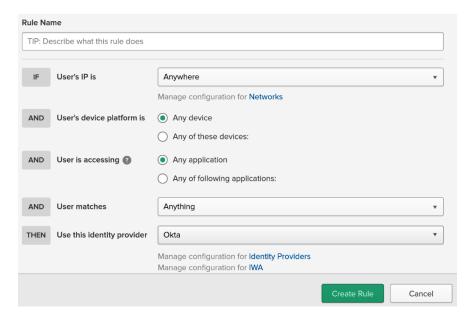

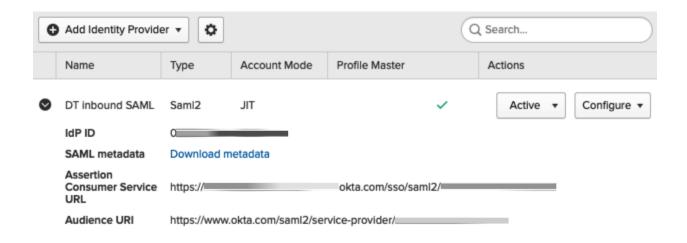

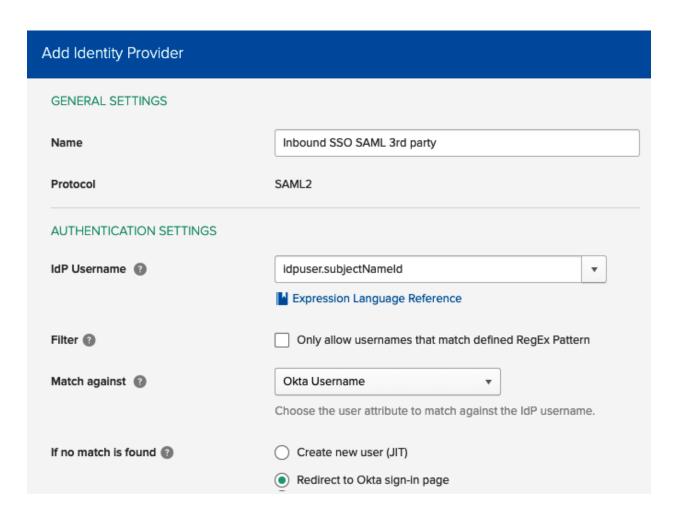

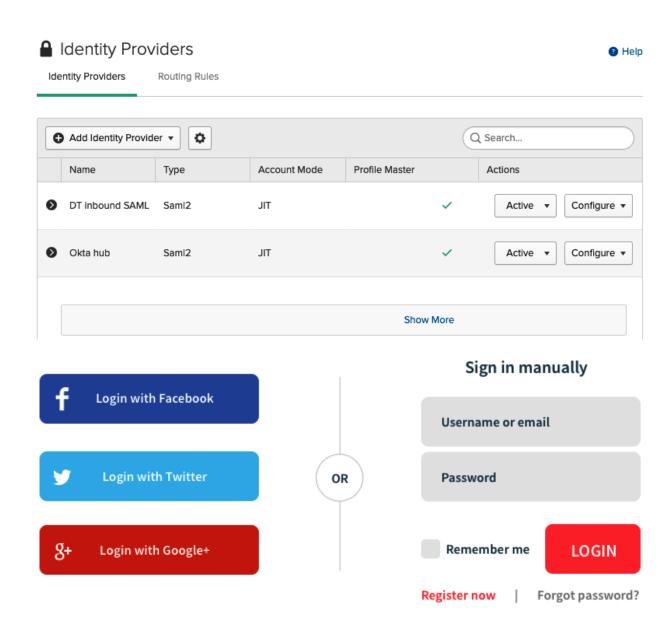

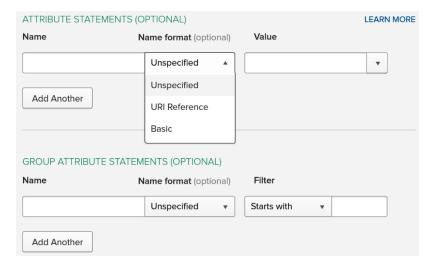

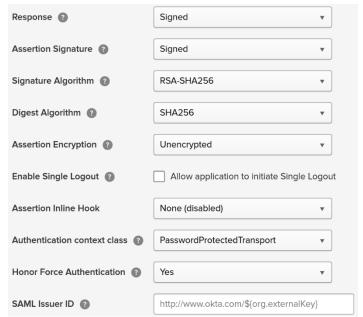

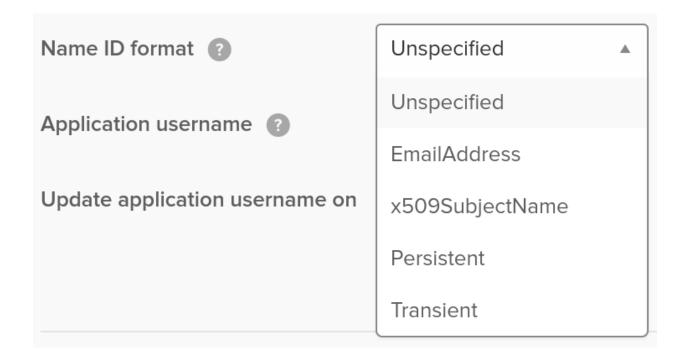

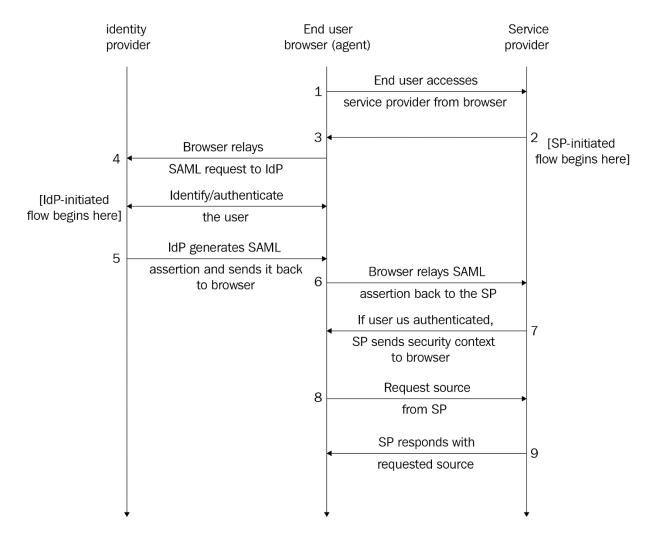

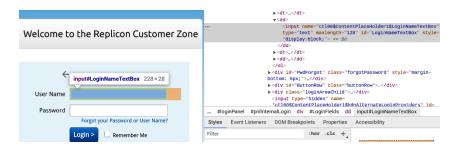

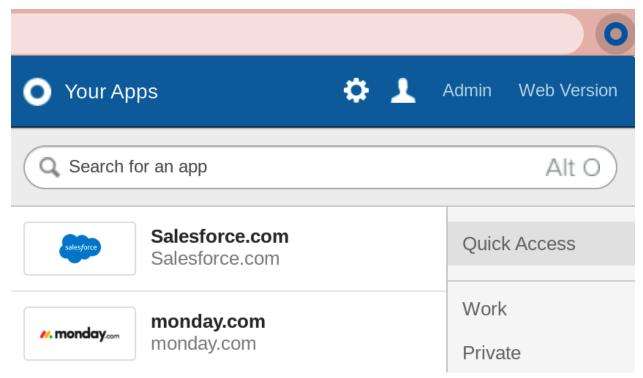

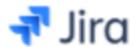

# Atlassian Jira Server

SAML, SWA, Provisioning

# CATEGORIES

| Featured                   |      |
|----------------------------|------|
| API Management             | 6    |
| Apps                       | 6116 |
| Apps for Good              | 9    |
| CASB                       | 3    |
| Directories and HR Systems | 13   |
| Security Applications      | 662  |
| Okta Applications          | 11   |
| Okta Test Applications     | 14   |
| VPN                        | 22   |

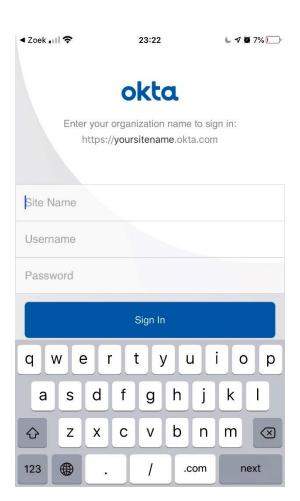

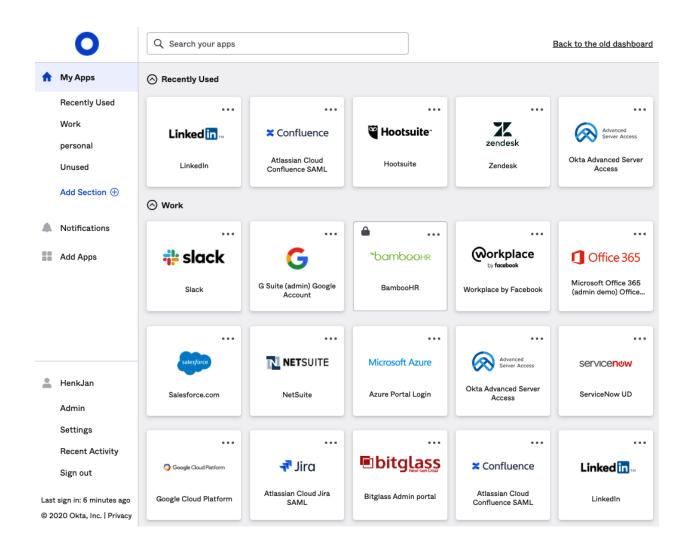

### Add Rule

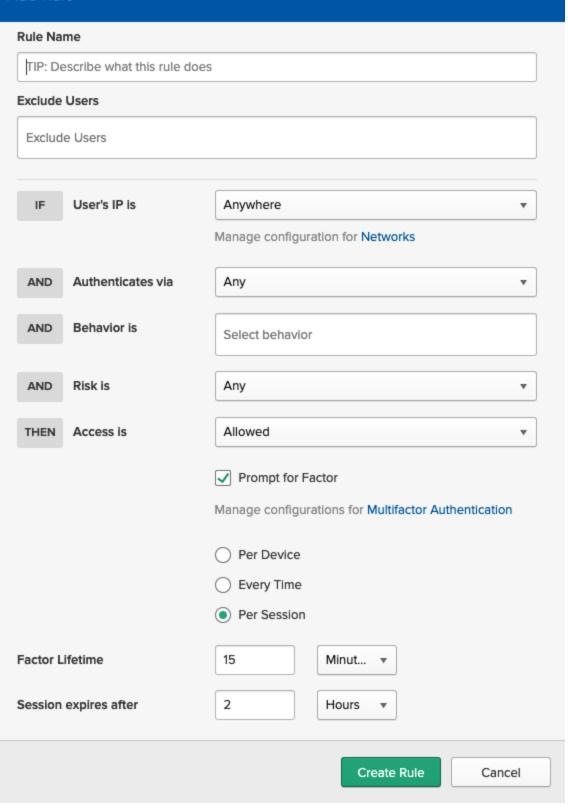

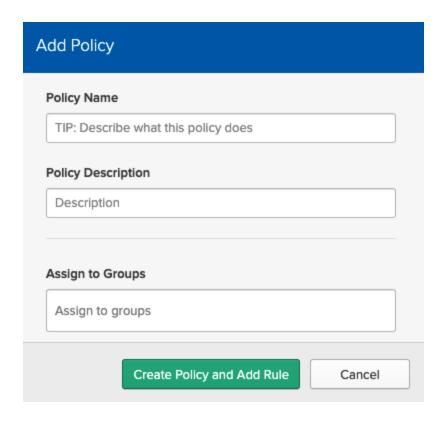

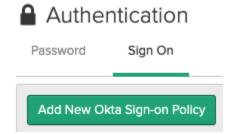

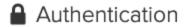

Password

Sign On

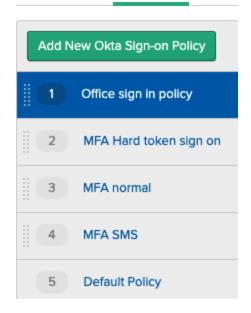

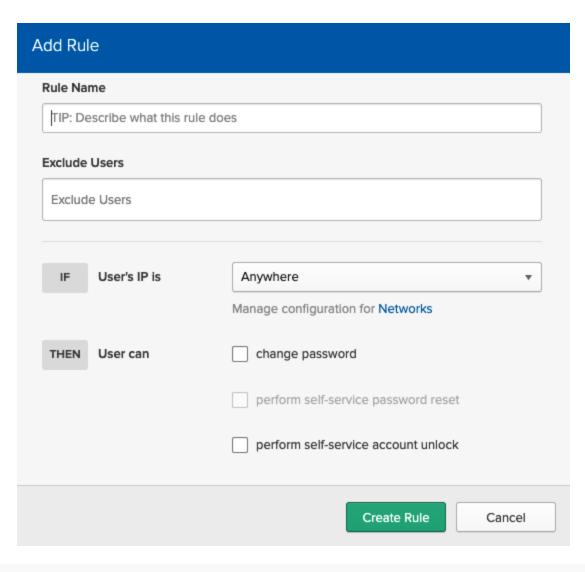

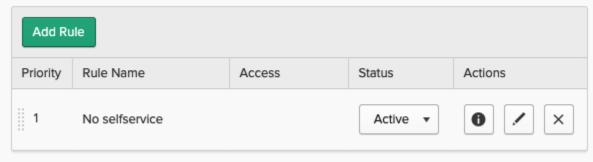

| Edit Policy                           |                                                        |
|---------------------------------------|--------------------------------------------------------|
| Common password check                 | Restrict use of common passwords                       |
| Password age                          | ✓ Enforce password history for last 4 passwords        |
|                                       | ☐ Minimum password age is 2 hours ▼                    |
|                                       | Password expires after 120 days                        |
|                                       | Prompt user 5 days before password expires             |
| Lock out                              | ✓ Lock out user after 10 unsuccessful attempts         |
|                                       | Account is automatically unlocked after 60 minutes     |
|                                       | Show lock out failures                                 |
|                                       | Send lockout email to user                             |
| ACCOUNT RECOVERY                      |                                                        |
| Self-service recovery options         | SMS                                                    |
|                                       | ☐ Voice Call                                           |
|                                       | <b>✓</b> Email                                         |
|                                       | Reset/Unlock recovery emails are valid for   1 hours ▼ |
| Password recovery question complexity | 4 characters                                           |
|                                       | Update Policy Cancel                                   |

| Edit Policy              |                                     |
|--------------------------|-------------------------------------|
| Policy name              |                                     |
| Finance passwords        |                                     |
| Policy description       |                                     |
| a stricter pwd policy    |                                     |
| Add group                |                                     |
| O3. Finance ×            |                                     |
|                          |                                     |
| AUTHENTICATION PROVIDERS |                                     |
| Applies to               | Okta ▼                              |
|                          |                                     |
| PASSWORD SETTINGS        |                                     |
| Minimum length           | 10 characters                       |
| Complexity requirements  | ✓ Lower case letter                 |
|                          | ✓ Upper case letter                 |
|                          | ✓ Number (0-9)                      |
|                          | ✓ Symbol (e.g., !@#\$%^&*)          |
|                          | ✓ Does not contain part of username |
|                          | Does not contain first name         |
|                          | Does not contain last name          |

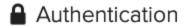

Password

Sign On

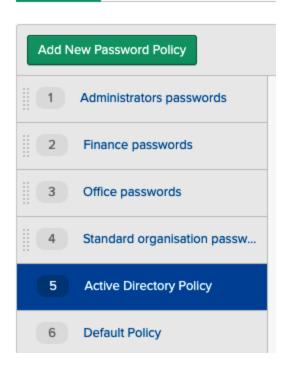

# **Chapter 4, Increasing Security with Adaptive Multi-Factor Authentication**

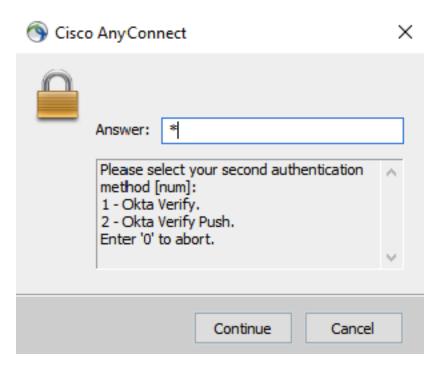

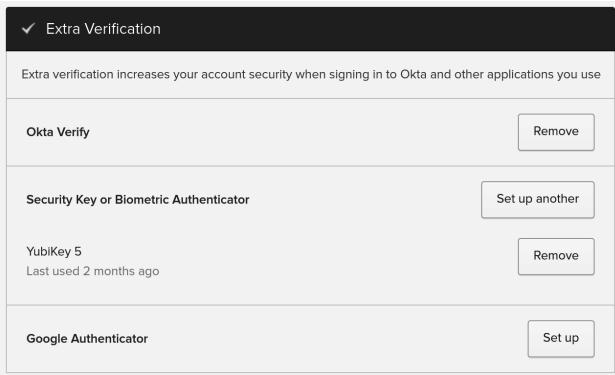

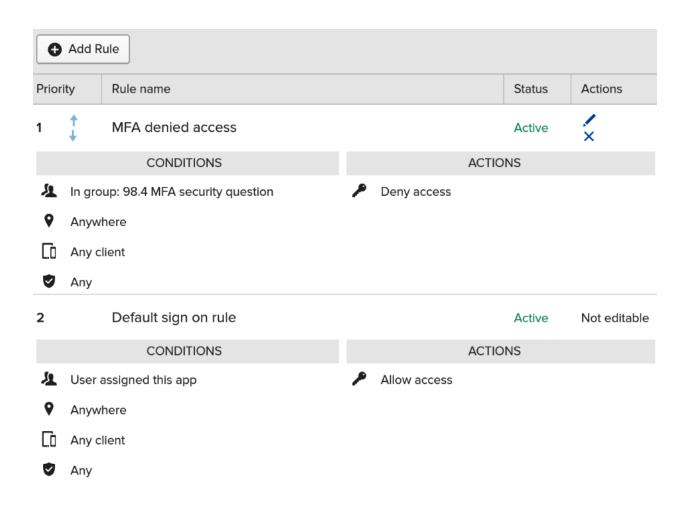

# Enable macOS Device Trust

| Device Trust                   | ✓ Enable macOS Device Trust                                                                                        |
|--------------------------------|----------------------------------------------------------------------------------------------------|
| Learn more link (optional) [3] |                                                                                                    |
| Trust is established by        | Jamf Pro ▼                                                                                                    |
|                                | or a user with API privileges to connect to Jamf Pro API. We nate credential for API Access. View more information |
| Jamf URL                       |                                                                                                    |
| API Username                   |                                                                                                    |
| API Password                   |                                                                                                    |
|                                | Test API Credentials                                                                                               |
|                                | More Actions ▼  Ja Suspend  Ja Cectivate  Ja Clear User Sessions  ○ Reset Multifactor  □ Baser Behavior Profile    |

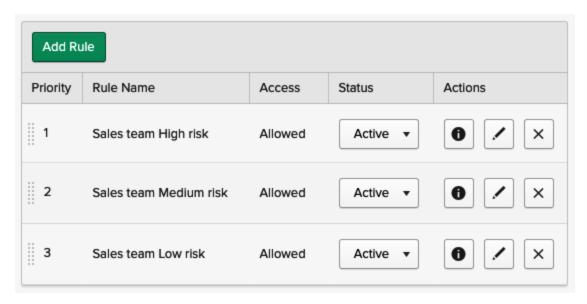

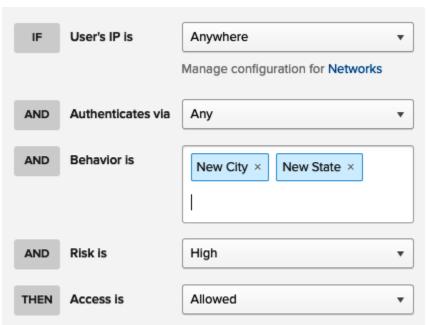

# Behavior Detection

| 2 | н | ᆈ | n |
|---|---|---|---|

| Add Behavior ▼   |               |                                                                 |                                                             |              |
|------------------|---------------|-----------------------------------------------------------------|-------------------------------------------------------------|--------------|
| Name             | Behavior Type | Details                                                         |                                                             | Actions      |
| New City         | Location      | Location granularity Evaluate against past                      | City<br>10 authentications                                  | Active ▼ ✓ × |
| New Country      | Location      | Location granularity Evaluate against past                      | Country<br>10 authentications                               | Active ▼ ✓ × |
| New Device       | Device        | Evaluate against past                                           | 20 authentications                                          | Active ▼ ✓ × |
| New Geo-Location | Location      | Location granularity Evaluate against past Radius from location | Latitude - Longitude<br>20 authentications<br>20 kilometers | Active ▼ ✓ X |
| New IP           | IP            | Evaluate against past                                           | 50 authentications                                          | Active ▼ ✓ × |
| New State        | Location      | Location granularity Evaluate against past                      | State or Region<br>15 authentications                       | Active ▼ ✓ X |
| Velocity         | Velocity      | Velocity 805 Km/h                                               |                                                             | Active ▼     |

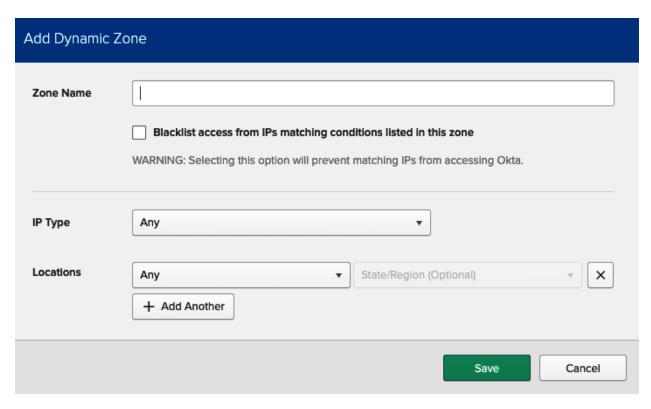

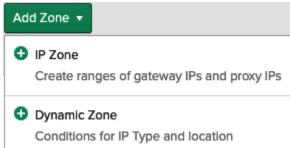

| Add IP Zone |                                                                                               |  |  |  |
|-------------|-----------------------------------------------------------------------------------------------|--|--|--|
| Zone Name   |                                                                                               |  |  |  |
|             | Blacklist access from IPs matching conditions listed in this zone                             |  |  |  |
|             | WARNING: Selecting this option will prevent matching IPs from accessing Okta.                 |  |  |  |
| Gateway IPs |                                                                                               |  |  |  |
|             | Add your current IP address 82.197.207.175 Max 150                                            |  |  |  |
| Proxy IPs ② |                                                                                               |  |  |  |
|             | ZScaler proxy addresses can be found here Max 150                                             |  |  |  |
|             | Dynamic Zones and Behaviors use the configured proxies to identify where requests originated. |  |  |  |
|             | Threatinsight automatically whitelists the configured proxies for your org.                   |  |  |  |
|             | Save Cancel                                                                                   |  |  |  |
|             | Add Zone ▼                                                                                    |  |  |  |
|             | IP Zone  Create ranges of gateway IPs and proxy IPs                                           |  |  |  |
|             | Dynamic Zone                                                                                  |  |  |  |

Conditions for IP Type and location

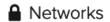

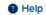

| Add Zone ▼    |                |                      |                               |                                                                 |              |
|---------------|----------------|----------------------|-------------------------------|-----------------------------------------------------------------|--------------|
| Name          | Zone Type      | Details              |                               |                                                                 | Actions      |
| AWS VM's      | IP             | Gateway IPs          | 198.51.100.2/24               |                                                                 | Active ▼ 🖊 🗶 |
| Blacklist     | Dynamic        | IP Type<br>Locations | Any Afghanistan China See All | Korea, Democratic People's<br>Republic of<br>Korea, Republic of | Active • X   |
| BlockedlpZone | ✓ IP Blacklist |                      |                               |                                                                 | /            |
| HQ            | Dynamic        | IP Type<br>Locations | Any<br>United States, Califor | nia                                                             | Active • 🖍 🗙 |
| LegacylpZone  | IP             |                      |                               |                                                                 | /            |
| New York      | Dynamic        | IP Type<br>Locations | Any<br>United States, New Y   | fork                                                            | Active • 🖊 🗶 |
| Singapore     | Dynamic        | IP Type<br>Locations | Any<br>Singapore              |                                                                 | Active • 💉 🗴 |

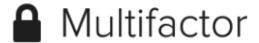

Factor Types

**Factor Enrollment** 

## Add Multifactor Policy MFA EfficientOffice MFA security Question MFA Google Auth MFA SMS MFA Okta verify MFA Default **Default Policy**

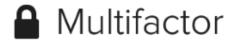

Factor Types Factor Enrollment

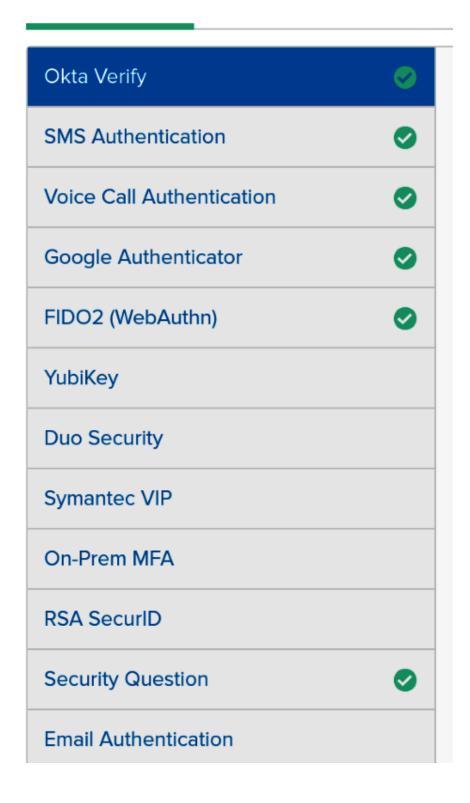

#### **Chapter 5, Automating Using Life Cycle Management**

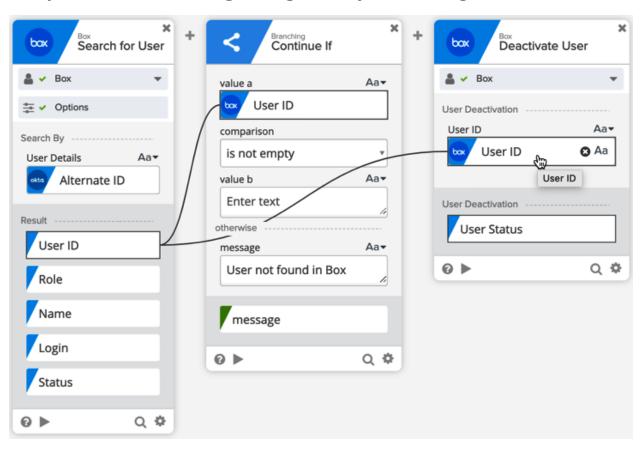

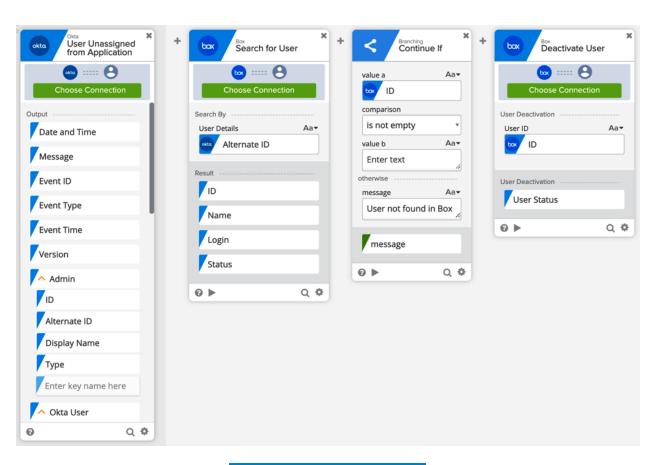

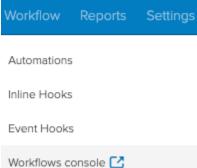

#### Automations

← Back to all Automations

#### deactivate users

When the following conditions are all true

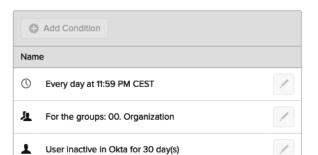

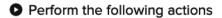

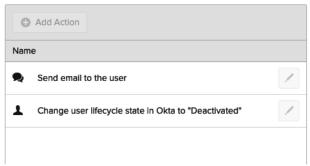

Help

× Delete

Active ▼

| If request is approved       | Assign the app and provision an account according to your provisioning options. |
|------------------------------|---------------------------------------------------------------------------------|
|                              | ✓ Send email to requester                                                       |
|                              | Send email to approvers                                                         |
|                              | Send email to others                                                            |
| If request is denied         | ✓ Send email to requester                                                       |
|                              | Send email to approvers                                                         |
|                              | Send email to others                                                            |
| Approver must respond within | 1 Week ▼                                                                        |
| If request expires           | ✓ Send email to requester                                                       |
|                              | Send email to approvers                                                         |
|                              | Send email to others                                                            |
|                              | Save Cancel                                                                     |

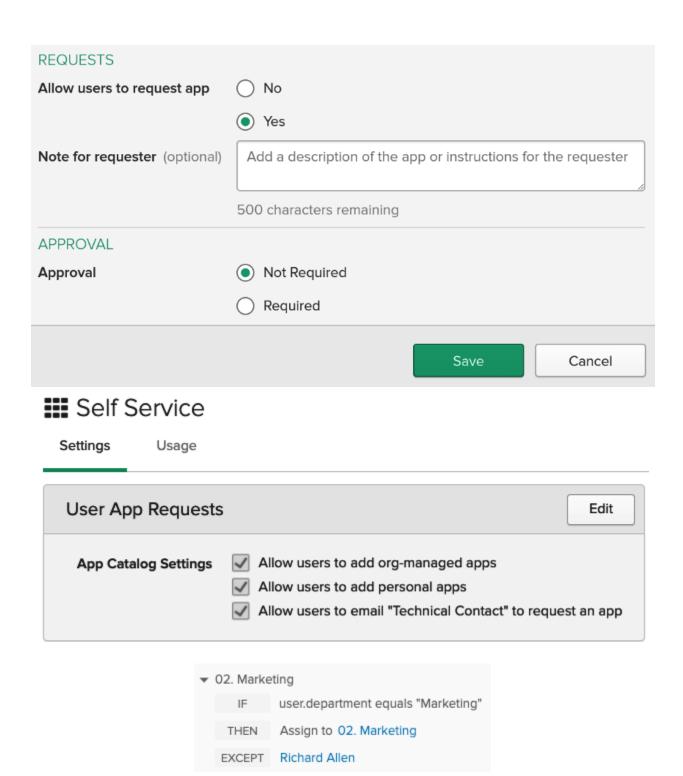

#### Groups

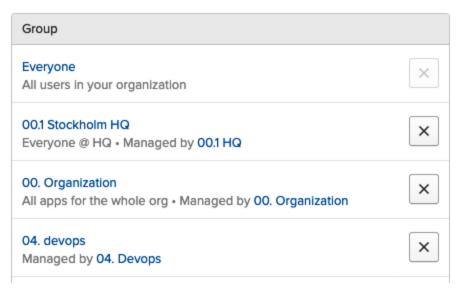

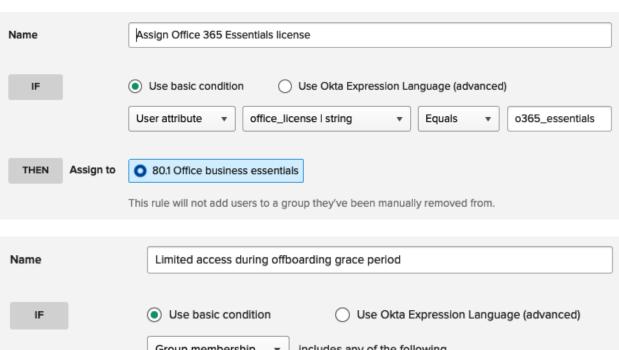

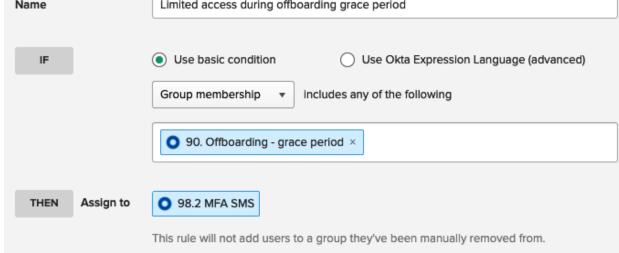

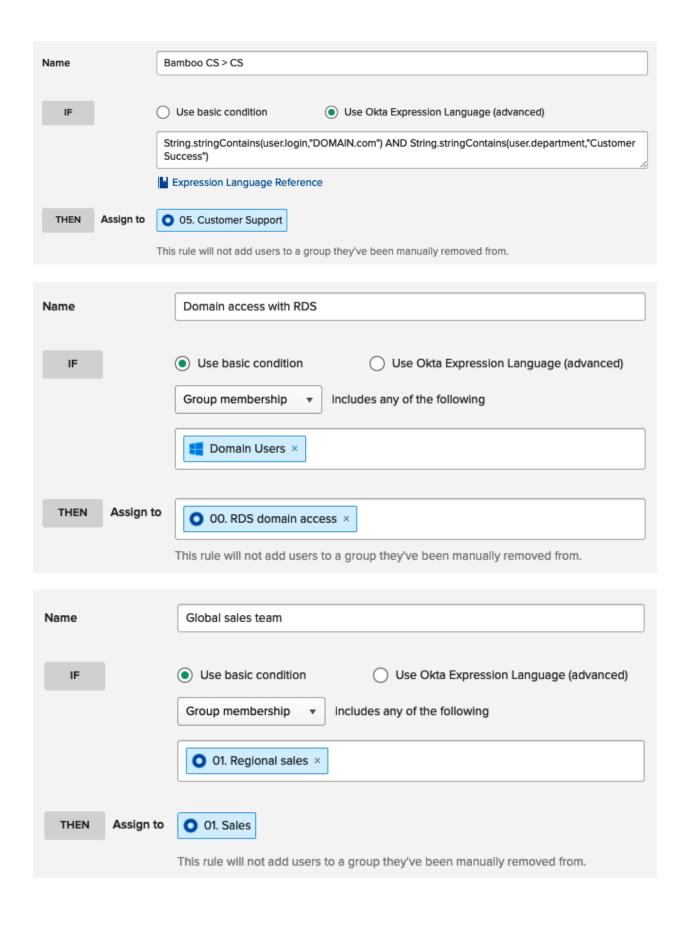

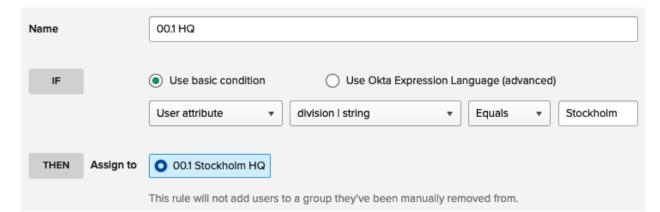

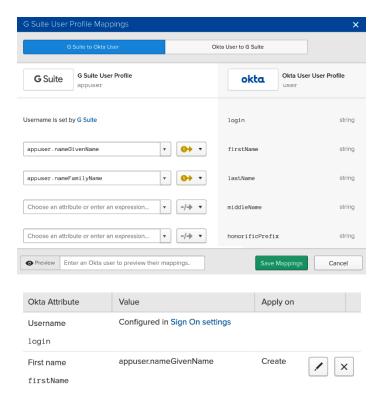

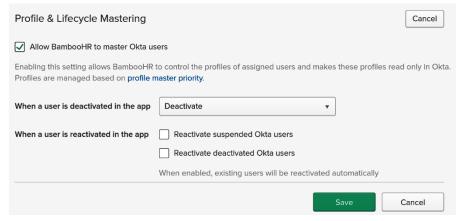

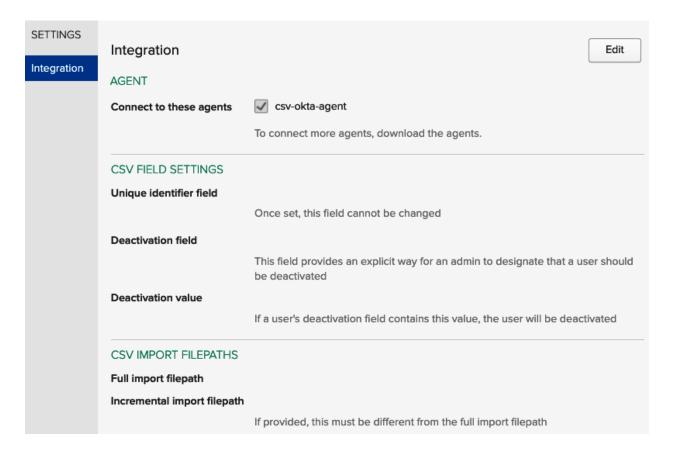

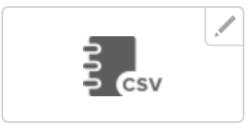

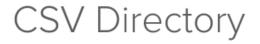

Active ▼

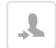

View Logs

General Provisioning Import People

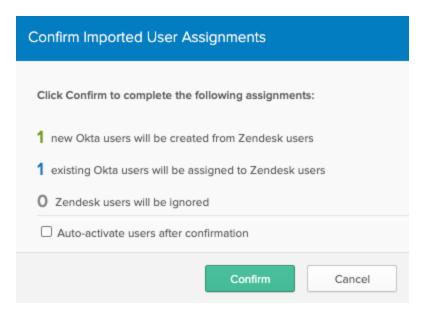

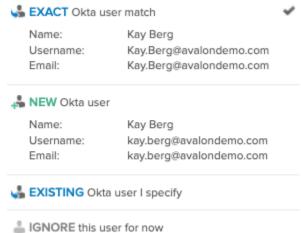

#### Import Results

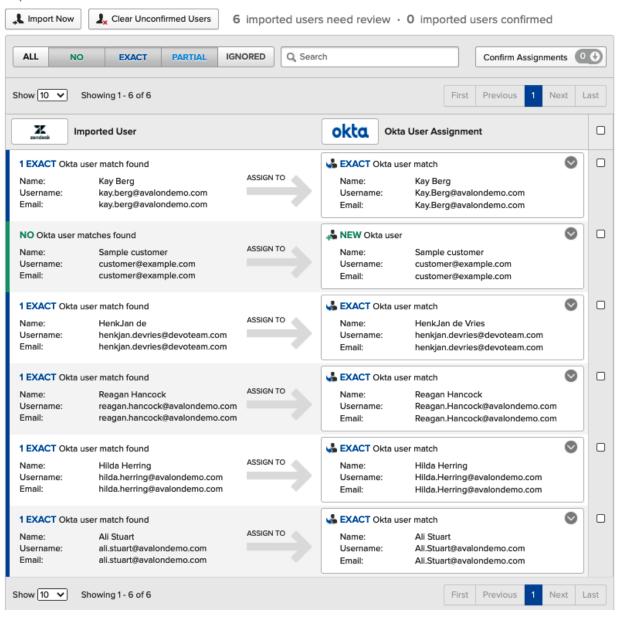

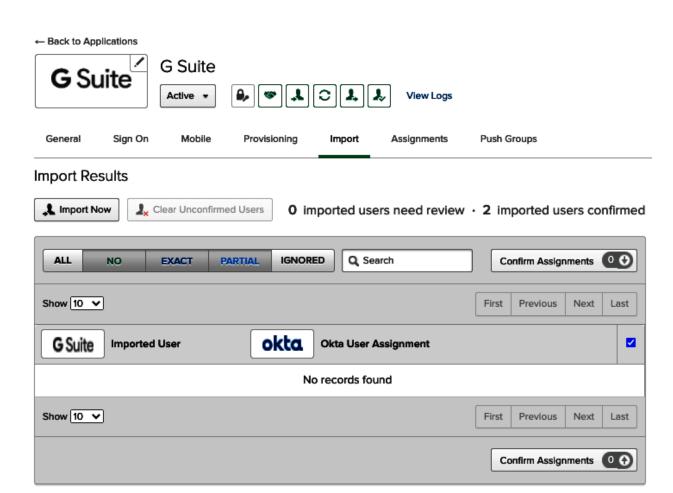

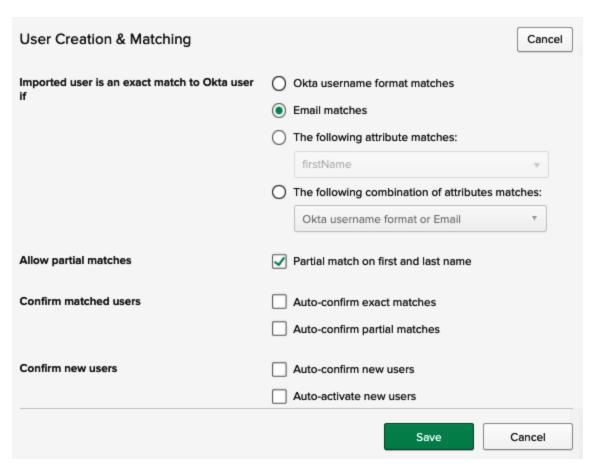

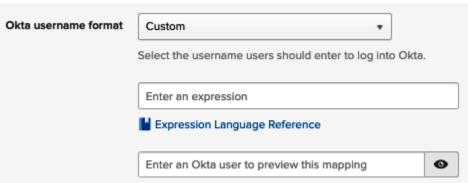

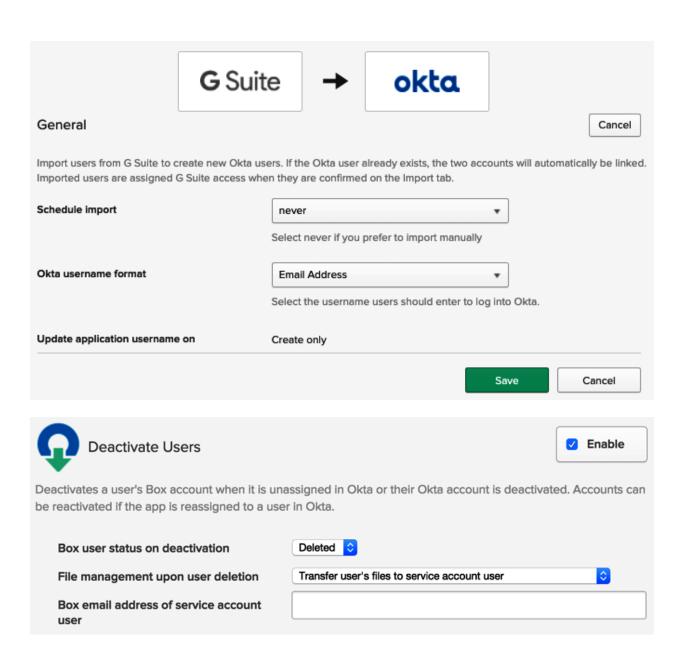

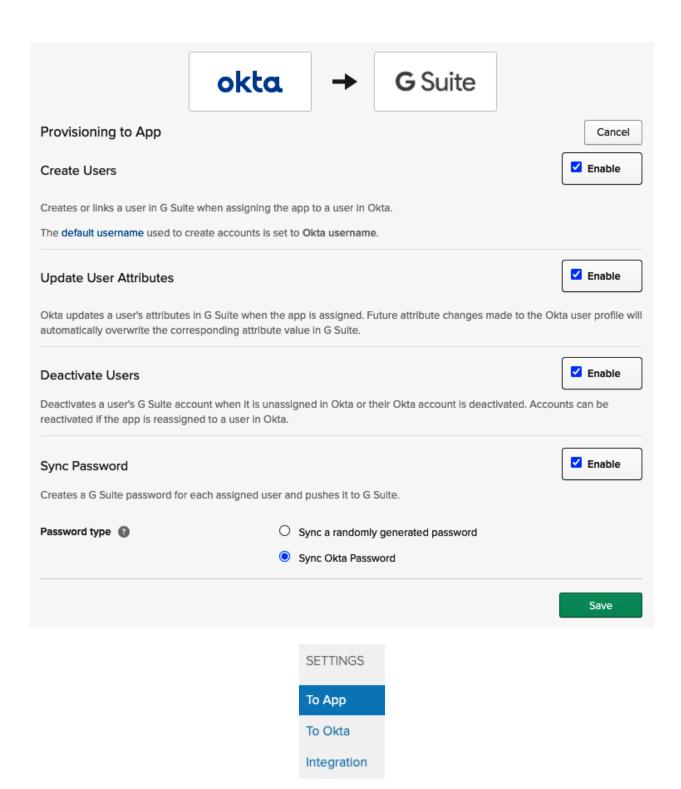

#### Capabilities

#### Access

SAML

OIDC

WS-Federation

SWA

#### **Provisioning**

- Create
- Update
- Deactivate

Sync Password

- Group Linking
- Group Push
- Schema Discovery

Attribute Mastering

Attribute Writeback

#### **Chapter 6, Customizing Your Okta GUI**

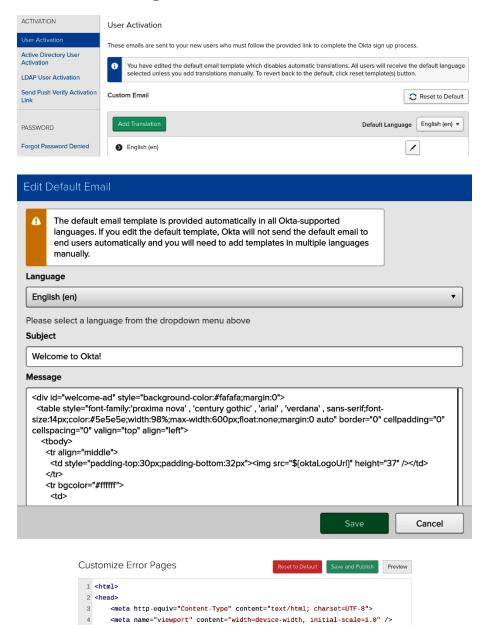

<meta name="robots" content="none" />

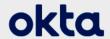

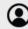

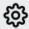

② ∰ Admin

Warning: Changing these settings can sometimes cause unexpected behavior or compromise the security of your system.

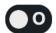

#### **Enable Okta plugin logs**

Displays Okta plugin activity on the developer console. You can also record a log of plugin activity. This setting is intended for troubleshooting.

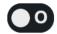

#### Use local JavaScript

Configures the plugin to always use the local version of the content script instead of the latest version.

#### **Reset Plugin**

This button will clear your Okta plugin cache.

**Reset Plugin** 

#### **Advanced** ▼

Warning: Changing these settings can sometimes cause unexpected behavior or compromise the security of your system.

#### Enable Okta plugin logs

Displays Okta plugin activity on the developer console. You can also record a log of plugin activity. This setting is intended for troubleshooting.

#### Use local JavaScript

Configures the plugin to always use the local version of the content script instead of the latest version.

#### **Reset Plugin**

This button will clear your Okta plugin cache.

Reset Plugin

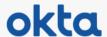

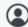

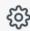

② ∰ Admin

#### **Okta Plugin Settings**

- Recommend strong passwords for apps The Okta plugin will recommend strong random passwords when you reset app passwords.
- Prompt to save apps to your Okta dashboard The Okta plugin will offer to save your app credentials and create the app on your Okta dashboard upon a successful sign in.
- Disable browser password prompts This feature is not available because your privacy related settings are managed by your organization or another extension.

#### Advanced >

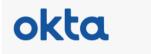

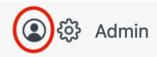

Q Search for an app

出合口

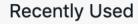

#### Work

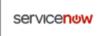

ServiceNow UD

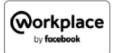

Workplace by Facebook

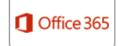

Microsoft Office 365 (admin demo) Office Portal

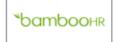

**BambooHR** 

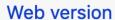

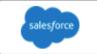

Salesforce.com

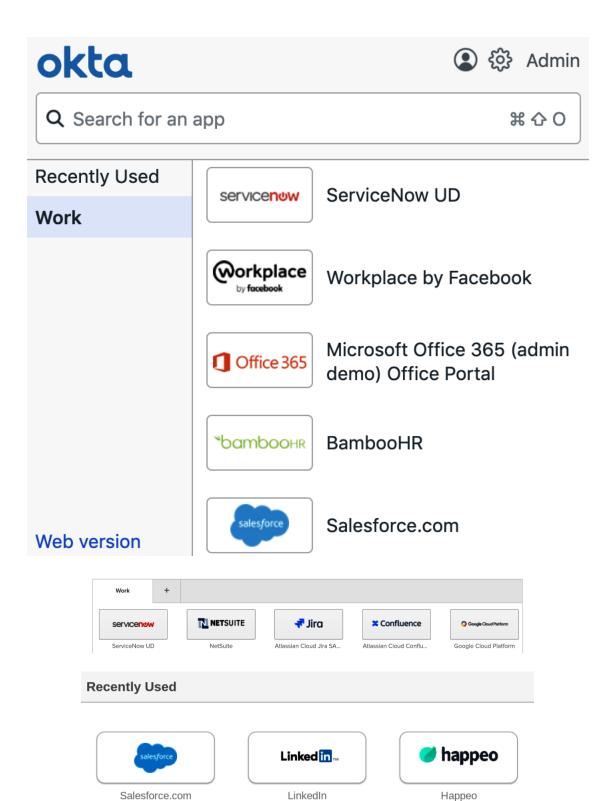

| Sign-Out Page                                                  | Cancel       |
|----------------------------------------------------------------|--------------|
| You can change the page your users are taken to when they sign | out of Okta. |
| Use the default sign-out page                                  |              |
| Use a custom sign-out page                                     |              |
| Sign-out page URL                                              |              |
|                                                                | Save         |

| PEI | RSONAL INFORMATION                                                                                                    |
|-----|----------------------------------------------------------------------------------------------------|
| 0   | Personal Information is managed in Okta                                                                                                    |
|     | Personal Information is managed by a different application                                                                                 |
|     | Enter a message and redirect link to display on your users' Account tab above their Personal Information form. The form will be read-only. |
|     | Custom Message                                                                                                    |
|     |                                                                                                    |
|     |                                                                                                    |
|     |                                                                                                    |
|     | Custom link label                                                                                                    |
|     |                                                                                                    |
|     | Custom link URL                                                                                                    |
|     |                                                                                                    |
|     | Preview Message                                                                                                    |

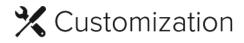

General End-user dashboard Custom Sign In Custom Error Pages

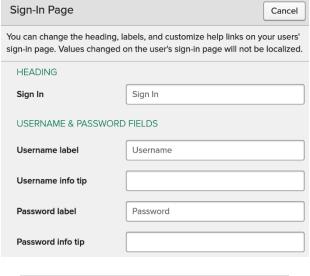

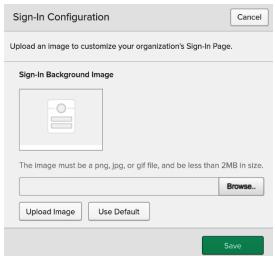

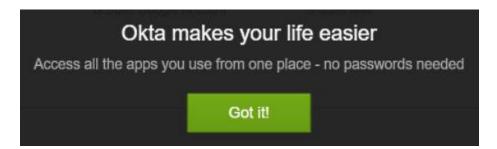

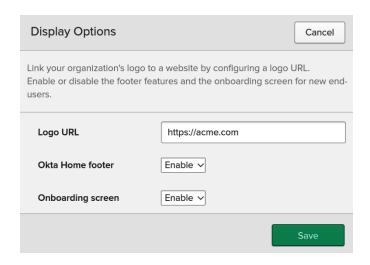

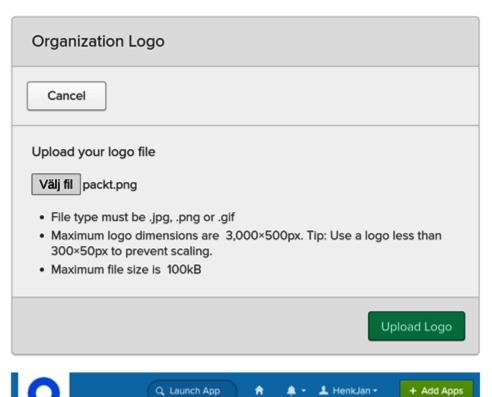

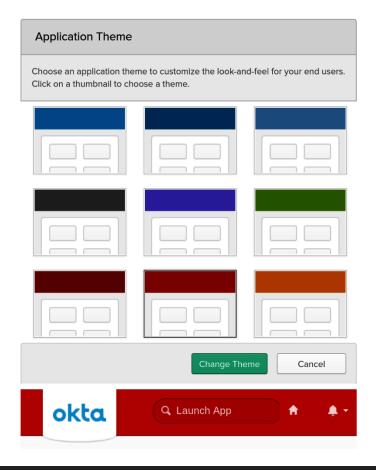

#### Forgot Password Text Message

Okta can send you a text message with a recovery code. This feature is useful when you don't have access to your email.

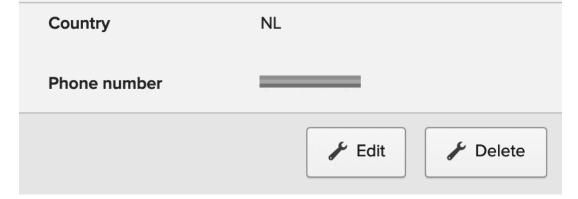

#### Forgotten Password Question

Cancel

Select a forgotten password question so you can reset your password in case you have trouble signing in to your Okta account.

#### Tips for choosing a good security question:

- Don't pick a question that someone could easily guess or find out the answer to by looking at your resume or social networking profile.
- Pick a question with an answer that is easy for you to remember.
- Don't write your security question down on a piece of paper where someone could find it.

# Question What is the food you least liked as a child? Answer Save

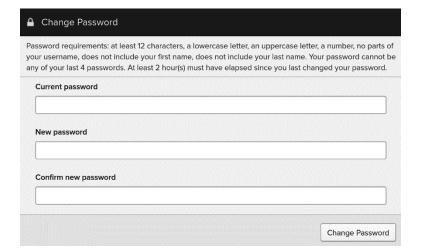

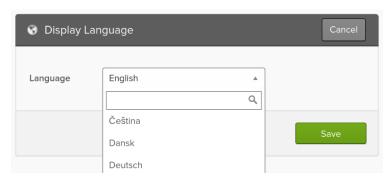

# Extra Verification Extra Verification increases your account security when signing in to Okta and other applications you use Okta Verify Remove Security Key or Biometric Authenticator YubiKey 5 Last used 2 months ago Set up Set up

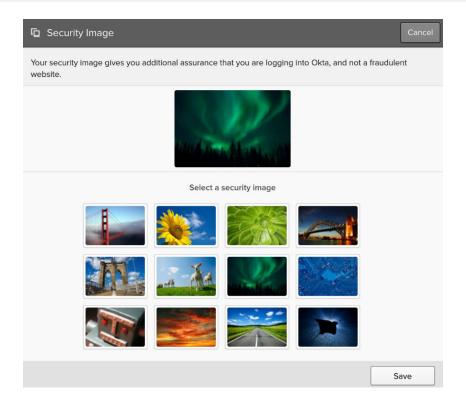

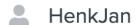

Admin

Settings

Sign out

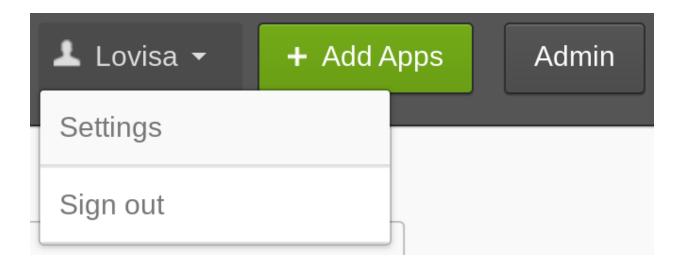

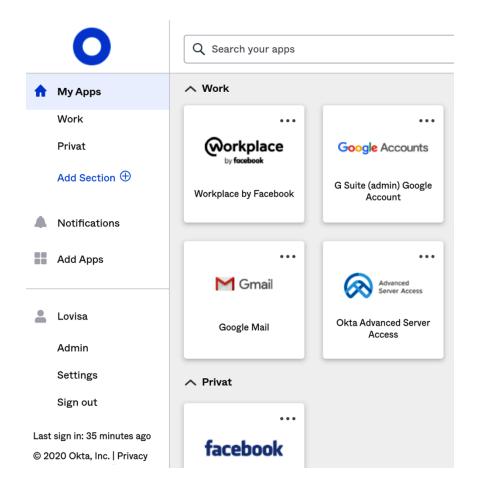

#### **Chapter 7, API Management**

| VALID KEYS |                                             |
|------------|---------------------------------------------|
| Next       | 84JpOm4yxD_cU6n0XVqIJUH-G_PbBKkRWUBNYG5c0oY |
| Current    | UKiDiJ6DDvhJjsh_bbpGdJCQX-cbCE17T7xxiv3RmZ4 |
| Previous   | g7mnAuYuCOF9XaWvWSdezpYUekdE0zgkaK78tlb2nHw |

← Back to Authorization Servers

#### My Demo App

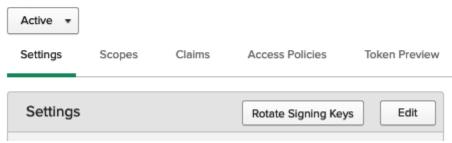

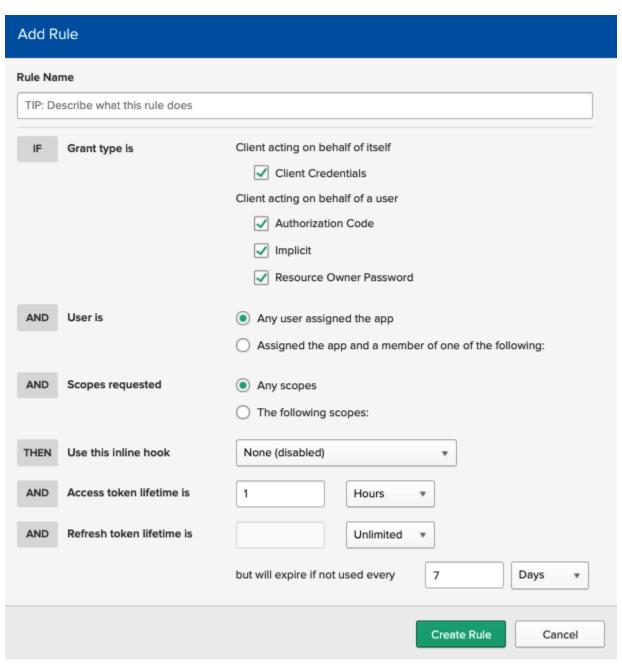

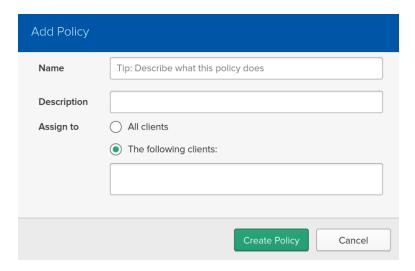

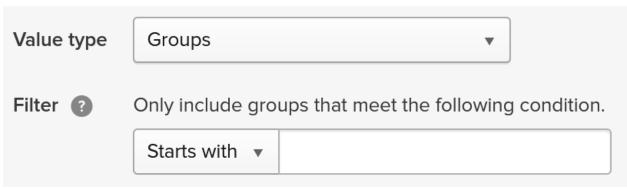

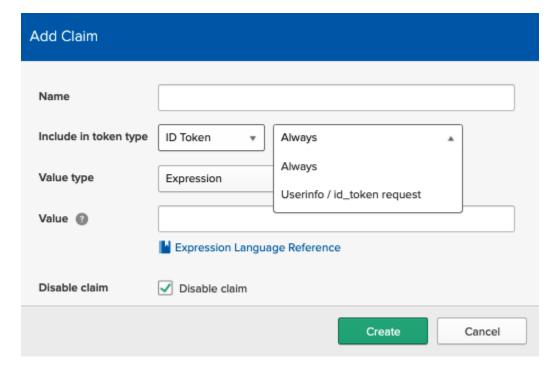

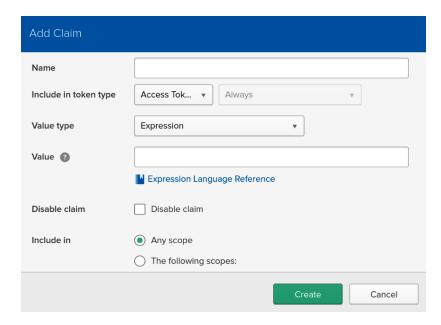

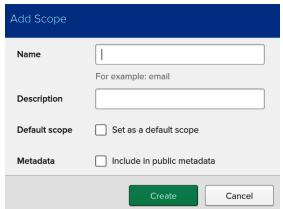

#### default

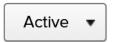

Settings Scopes Claims Access Policies Token Preview

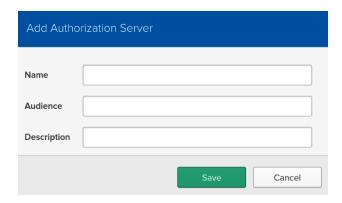

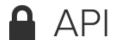

Authorization Servers Tokens Trusted Origins

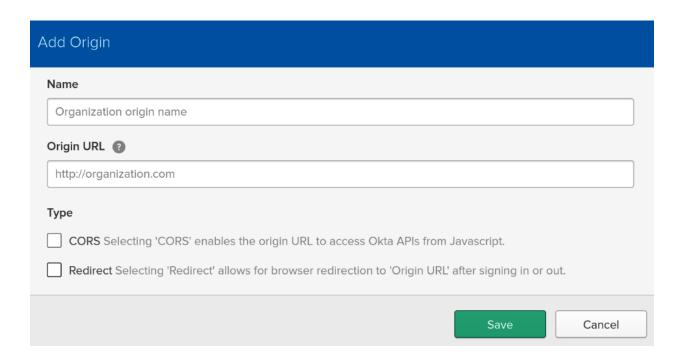

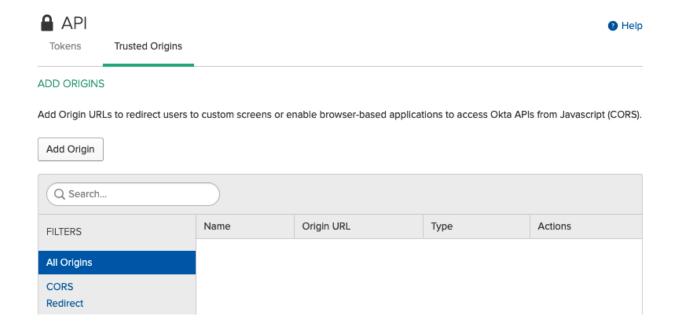

#### **Chapter 8, Managing Access with Advanced Server Access**

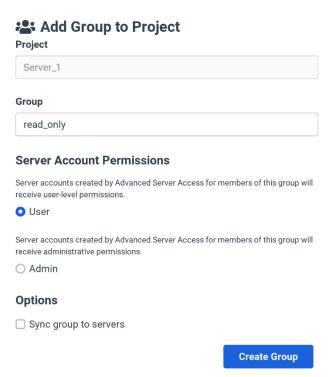

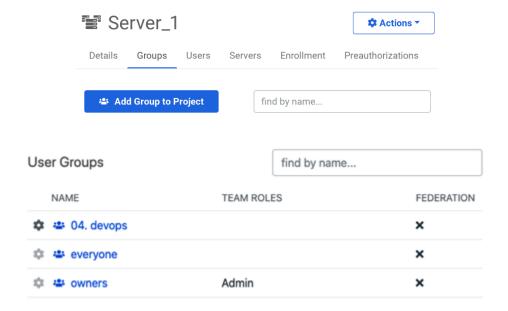

User Attributes

UNIX\_GID

150000

UNIX\_UID

150000

UNIX\_USER\_NAME

henkjan\_devries

WINDOWS\_USER\_NAME

henkjan\_devries

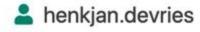

Actions -

Details

User Details STATUS

✓ Active
FIRST NAME

HenkJan

de Vries

FULL NAME

HenkJan de Vries

**EMAIL** 

henkjan.devries@devoteam.com

< Groups

| Update Team | Attributes | for ╩ | 04. | dev | ops |
|-------------|------------|-------|-----|-----|-----|
|-------------|------------|-------|-----|-----|-----|

Overriding a group's team attribute values may cause unintended collisions. Groups with colliding attribute values will not be synced to servers.

| tribute            | Team Value |
|--------------------|------------|
| Unix GID *         | 180002     |
| Unix Group Name *  | sft_devops |
| Windows Group Name | sft_devops |
|                    |            |

#### **Enter the following information from Okta**

Once you have added Advanced Server Access to Okta, choose the "Sign On" tab under the application configuration, then click the "Identity Provider metadata" link.

Copy the URL below.

#### **IdP Metadata URL**

https://yourDomain.okta.com/app/eskdjfw293e/sso/saml/metadata

? To complete Advanced Server Access signup you'll need to authenticate with Okta. Before proceeding, be sure to assign yourself to the Advanced Server Access application within Okta or you won't have permission to log in.

#### **Authenticate With Okta**

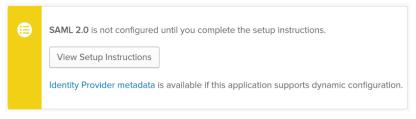

| ADVANCED SIGN-ON SETTINGS                                                                                     |                                                                                              |  |  |
|----------------------------------------------------------------------------------------------------|----------------------------------------------------------------------------------------------|--|--|
| These fields may be required for a Okta Advanced Server Access proprietary sign-on option or general setting. |                                                                                              |  |  |
| Base URL                                                                                                    |                                                                                              |  |  |
|                                                                                                    | Enter your Base URL. Refer to the Setup Instructions above to obtain this value.             |  |  |
| Audience Restriction                                                                                          |                                                                                              |  |  |
|                                                                                                    | Enter your Audience Restriction. Refer to the Setup Instructions above to obtain this value. |  |  |

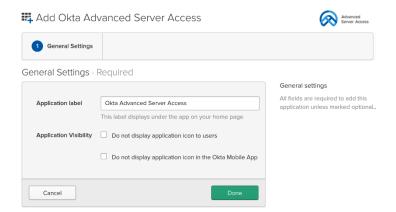

### **Chapter 9, Leveraging Access Gateway for Your On-Premises Applications**

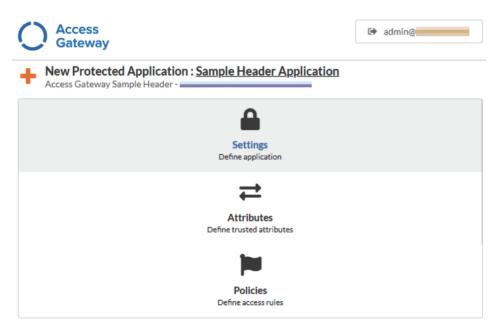